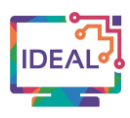

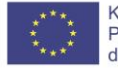

# **WAKELET TUTORIAL**

# **1. Name des Tools/ Link**

#### [https://www.wakelet.com](https://www.wakelet.com/)

## **2. Kurze Beschreibung des Tools**

*Wakelet* ist ein kostenloses digitales Schwarzes Brett, das es ermöglicht, über interessante oder inspirierende Inhalte eine bessere Übersicht zu behalten. Es lassen sich damit digitale Ressourcen speichern und in Ordnern oder *Wakes* (d. h. Portfolios für Lernende) ablegen, und auch das Zusammenführen von Unterrichtsmaterial (z. B. Websites, Videos, Bilder oder sogar Hyperlinks zu Google Drive) fällt dadurch leicht. Sprachlehrkräfte können gemeinsam mit Kollegen und Kolleginnen oder Lernenden Sammlungen von Inhalten anlegen und pflegen, um dort Videos, Bilder, Links, Arbeitsblätter und vieles mehr zu verwalten und zu organisieren. Die Sammlungen werden in linearen, Miniatur- oder Raster-Layouts auf einer scrollbaren Seite dargestellt und können auf der Website oder über die mobile App angezeigt oder als PDF-Datei exportiert werden.

Die Lehrkräfte können Sammlungen mit Lesezeichen oder Links anlegen, ohne sie im Internet bzw. Webbrowser speichern zu müssen. In der Medienansicht ist es möglich, ohne die Website zu verlassen die einzelnen Einträge zu sehen, sie mühelos zu sortieren und einzuordnen.

Sprachlehrkräfte können angepasste Inhalte zusammenstellen, um die Lernenden bei der Vermittlung neuer Informationen zu unterstützen. Das Tool eignet sich auch hervorragend dazu, Forschungsprojekte interaktiv und sozial zu gestalten.

#### **3. Welche Sprachkompetenzen können mit diesem Tool entwickelt werden?**

- Hörverstehen Audio- und Medienaufzeichnungen anhören
- Leseverstehen Lesen zur Orientierung und Argumentation
- Online-Interaktion und Zusammenarbeit
- Mediationsstrategien neue Begriffe und Konzepte erklären
- Plurilinguale und plurikulturelle Kompetenz.

#### **4. Anforderungen zur Nutzung des Tools**

*Wakelet* ist kostenlos und erfordert eine Registrierung. Das Tool funktioniert mit verschiedenen Browsern, aber am besten mit *Google Chrome*, jedoch weniger gut mit *Safari*. Lehrkräfte können das Tool nicht nur für Lernende nutzen, sondern auch mit ihren Kollegen und Kolleginnen teilen. Für die Materialsammlungen ist es möglich, individuelle Zugriffsrechte zu vergeben, damit andere sie einsehen und/oder bearbeiten können oder auch nicht. *Wakelet* verfügt über unbegrenzten Speicherplatz, so dass Sie so viele Inhalte speichern können, wie Sie möchten, ohne dass dafür Gebühren anfallen.

#### **5. Sprache**

*Wakelet* ähnelt vielen anderen Tools, bei denen Lernende oder Lehrkräfte die Sprache selbst auswählen können, mit der sie bei einem bestimmten Projekt arbeiten möchten. Wenn man damit alleine lernen möchte, wählt man die Sprache aus, die man bevorzugt verwenden soll.

## **6. Sprachniveau (A1-C2)**

 $A1 \boxtimes A2 \boxtimes B1 \boxtimes B2 \boxtimes C1 \boxtimes C2 \boxtimes$ 

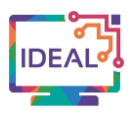

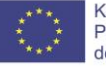

**7. Welche Kompetenzen des DigCompEdu Kompetenzrahmens kann man damit entwickeln?**

- 
- 
- 5. Lernerorientierung 5.1 Digitale Teilhabe
- 1. Berufliches Engagement 1.2 Berufliche Zusammenarbeit
- 2. Digitale Ressourcen 2.3 Organisieren, Schützen und
	- Teilen digitaler Ressourcen
	-
	- 5.2 Differenzierung und Individualisierung
- 6. Förderung der digitalen Kompetenz der Lernenden
- 6.2 Digitale Kommunikation und Zusammenarbeit

# **8. Wie kann das Tool von Lehrkräften/Lernenden verwendet werden?**

Lehrkräfte können das Tool nutzen, um:

- digitale Ressourcensammlungen zu erstellen,
- Sprachlernmaterial mit Kollegen und Kolleginnen auszutauschen,
- Links für Projekte zu teilen,
- Lernenden dabei zu helfen, schnell passende Online-Ressourcen zu finden,
- die Online-Zusammenarbeit und gegenseitige Überprüfung von Inhalten zu fördern,
- mithilfe eingefügten Texten, Links und Bildern Geschichten zu erzählen und Gedanken zu ordnen,
- Informationen und Unterrichtsmaterialien zu erstellen und dann über verschiedene soziale Medien zu verbreiten,
- ansprechende Lernaktivitäten für den Präsenz- und Onlineunterricht zu entwickeln.

# **9. Fallstudie – Beispiel**

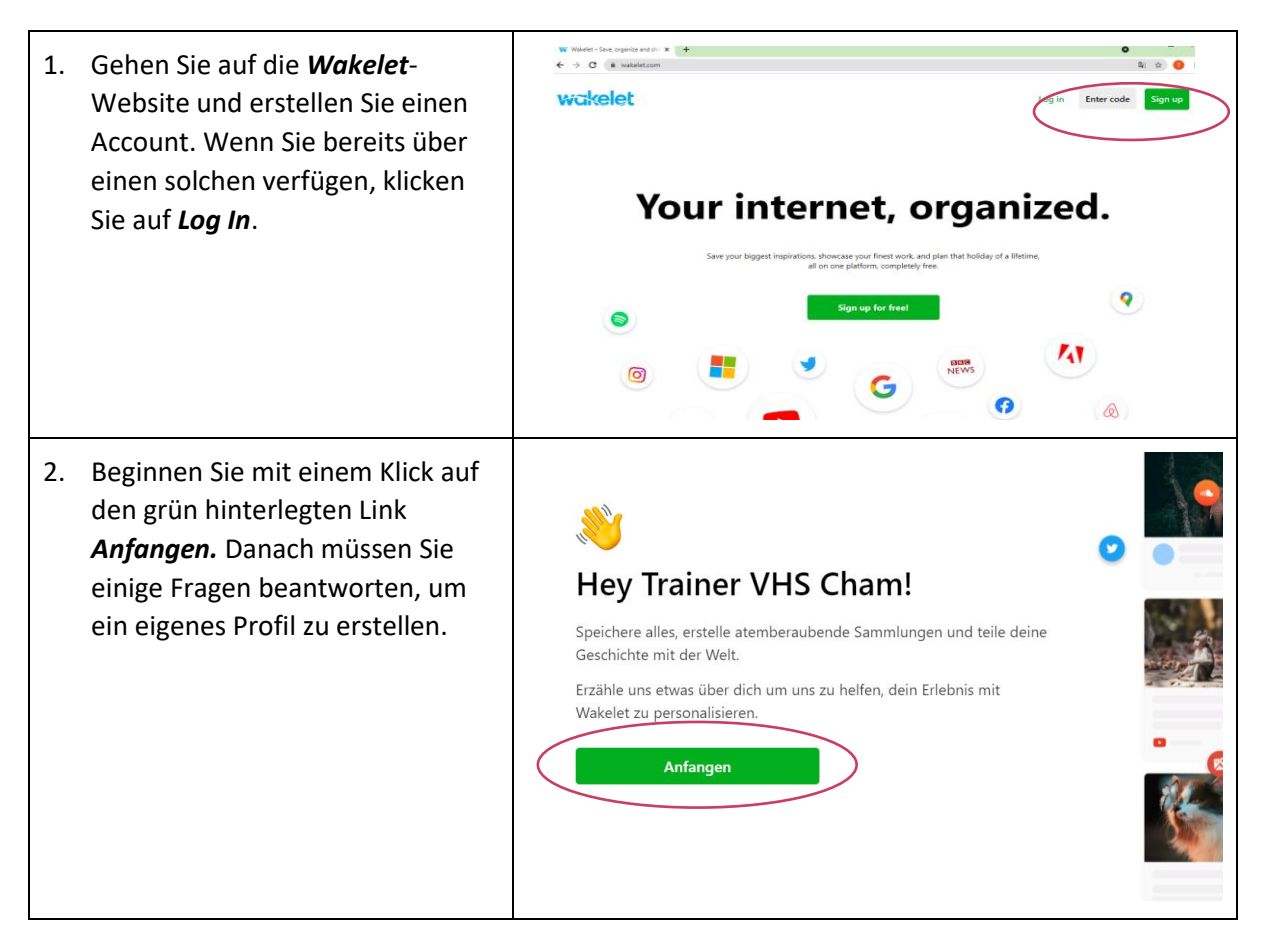

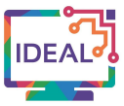

3. Geben Sie einen Benutzernamen ein, mit dem Sie einfach zu finden sind. Deinen Benutzername wählen! Dein Benutzername wird bei deinem Profil erscheinen und wird anderen Leuten helfen, dich zu finden. Benutzername (erforderlich) @ TrainerVHSCham861 Verfügbar wakelet.com/@TrainerVHSChan **Nächstes** 4. Beschreiben Sie dann den Benutzertypen, dem Sie Wie würdest du am Besten entsprechen: *Lehrer(in)*, beschreiben, was du machst? *Student(in)*, *Business* oder *Anderes*. Danach klicken Sie auf *Nächstes*. Lehrer(in) Student(in) **Business** Anderes wakelet 5. Nun können Sie mit einem  $Q$  Search entsprechenden Klick eigene п *bookmarks* sammeln, während  $\ddot{+}$ Sie im Web surfen, oder Sie erstellen zuerst mit *collection* – Trainer VHS Cham Sammlung von Ressourcen. Von @TrainerVHSCham861 dort kommen Sie entweder reate a new collection 0 Following 0 Followers zurück zu den *bookmarks* oder Collections Sie verlinken darin Videos, Artikel, **Bookmarks** Bilder, Tweets, Links und sogar eigene Texte. Die in den Group collections  $\overline{a}$ *bookmarks* gespeicherten Inhalte können Sie entsprechenden Einträgen in den *collections* zugeordnen.

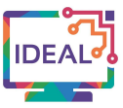

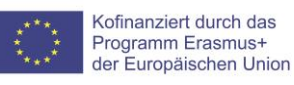

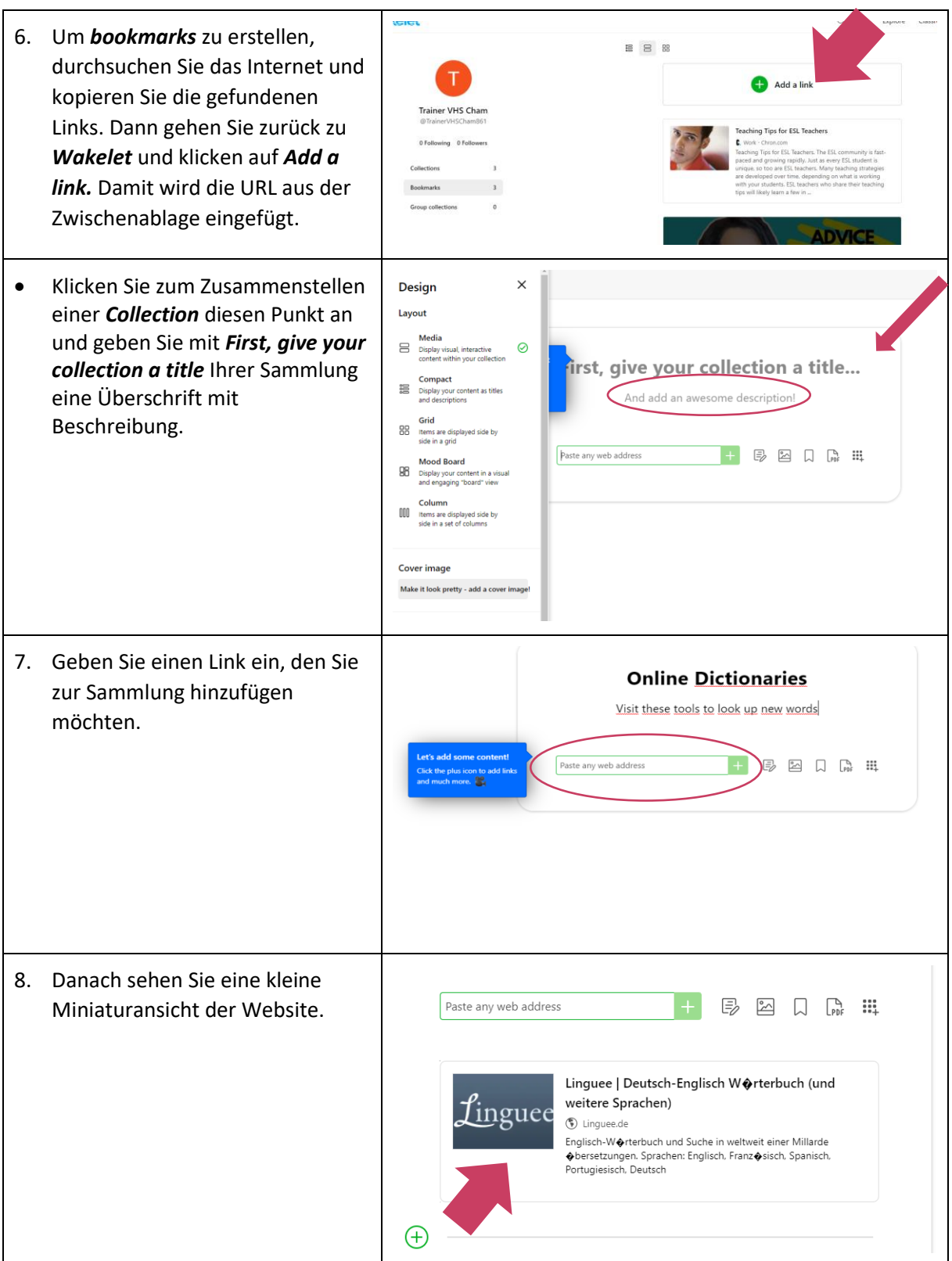

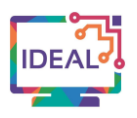

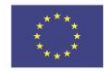

Kofinanziert durch das<br>Programm Erasmus+<br>der Europäischen Union

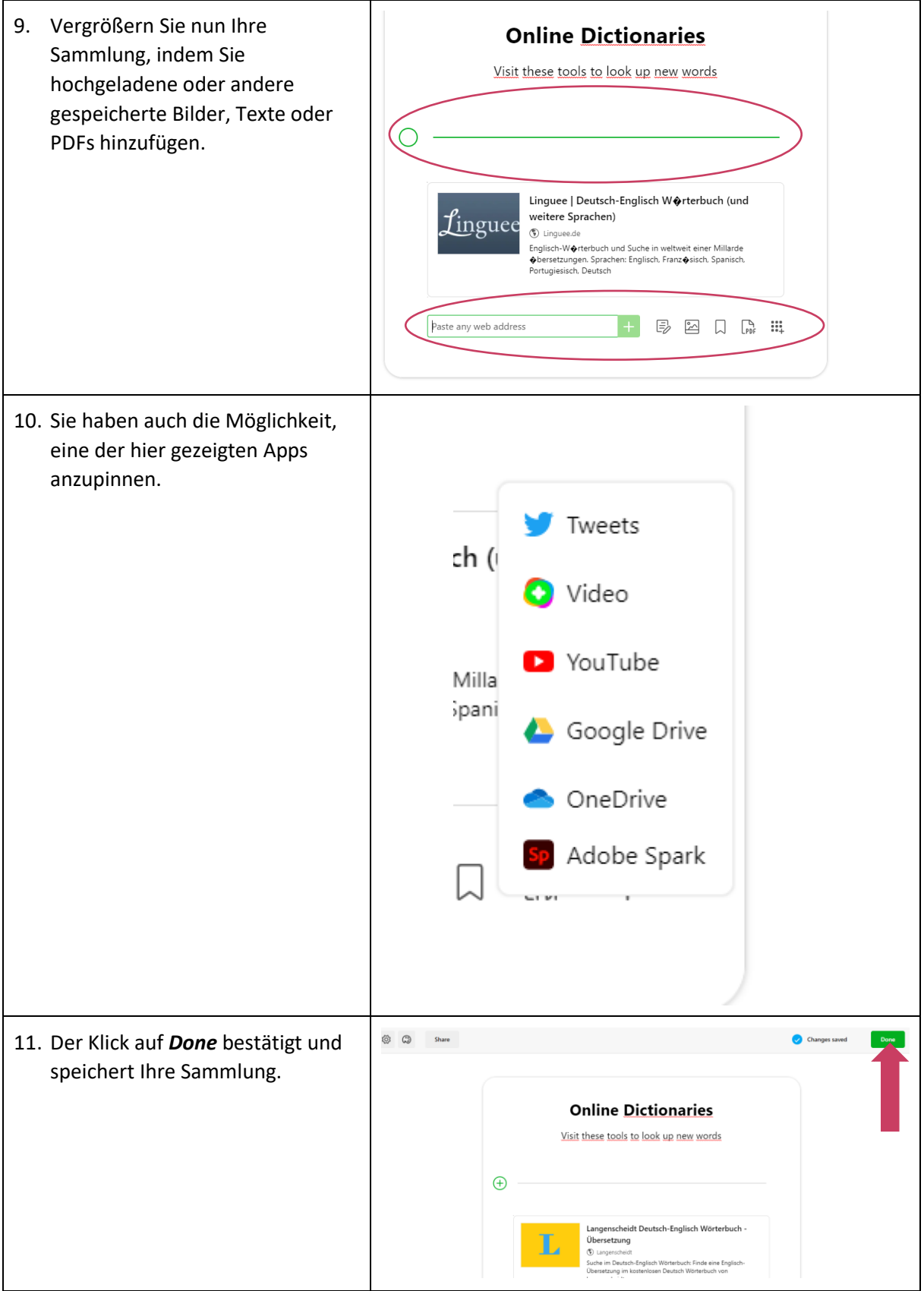

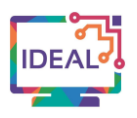

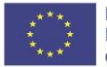

Kofinanziert durch das<br>Programm Erasmus+<br>der Europäischen Union

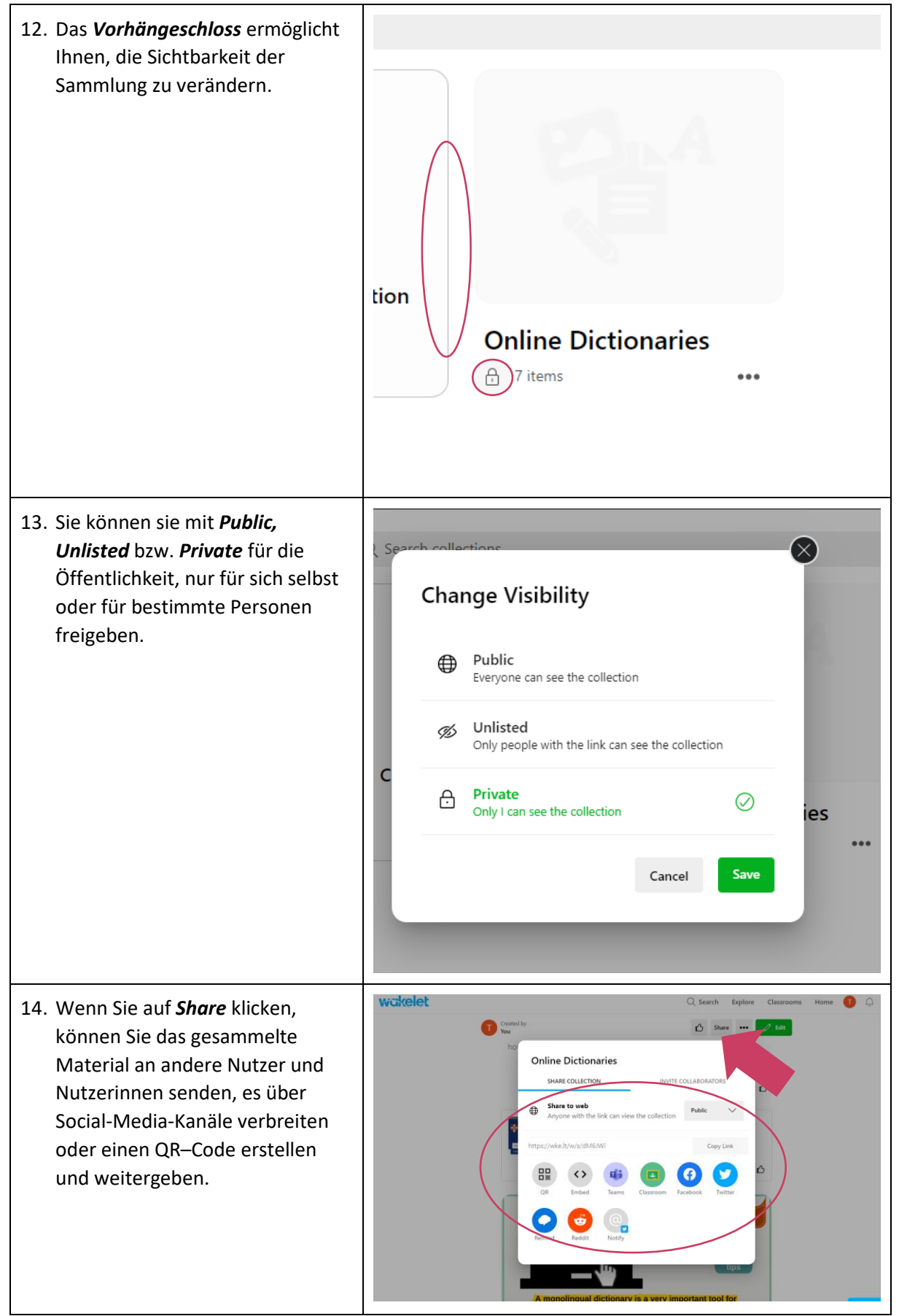

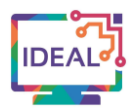

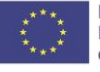

# **10. Was müssen Sie bei der Verwendung des Tools noch beachten?**

- Für *Wakelet* müssen Sie sich registrieren.
- Die kostenlose Version funktioniert auf jedem elektronischen Gerät.
- *Wakelet* ist für verschiedene Sprachniveaus geeignet.
- Sie können dazu jeden Internet Browser verwenden.
- Das Tool ermöglicht Ihnen, problemlos mit anderen Medienplattformen zusammenzuarbeiten.

# **11. Ähnliche Tools**

*Padlet:* <https://padlet.com/>

*Storify:* <https://www.storifyme.com/>

Dieses Werk ist lizenziert unter Creative Commons Attribution- 4.0 International License Namensnennung - Weitergabe unter gleichen Bedingungen

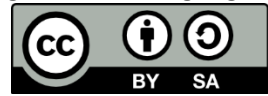